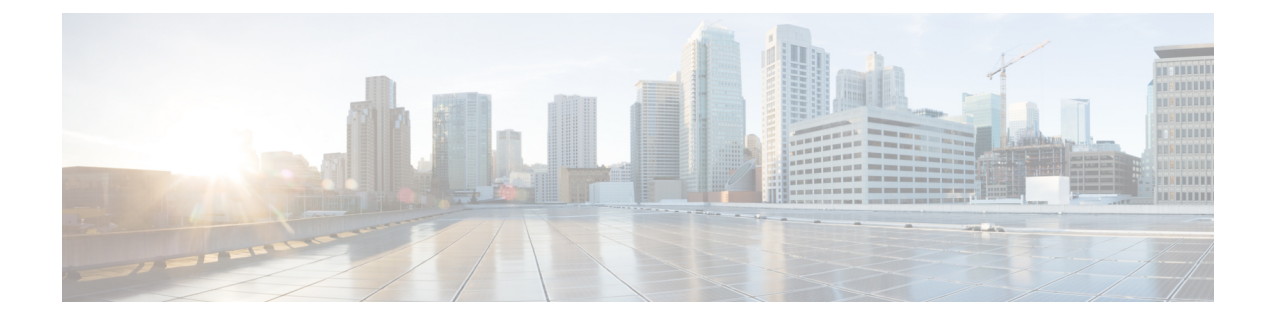

# **Gateway Selection Profile Configuration Mode Commands**

**Command Modes** Exec > Global Configuration > Gateway Selection Profile Configuration

**configure > gateway-selection-profile** *profile\_name*

Entering the above command sequence results in the following prompt:

[local]*host\_name*(gw-profile-*profile\_name*)#

Ú

**Important**

Available commands or keywords/variables vary based on platform type, product version, and installed license(s).

- [description,](#page-1-0) on page 2
- do [show,](#page-2-0) on page 3
- end, on [page](#page-3-0) 4
- exit, on [page](#page-4-0) 5
- [zone,](#page-5-0) on page 6

I

# <span id="page-1-0"></span>**description**

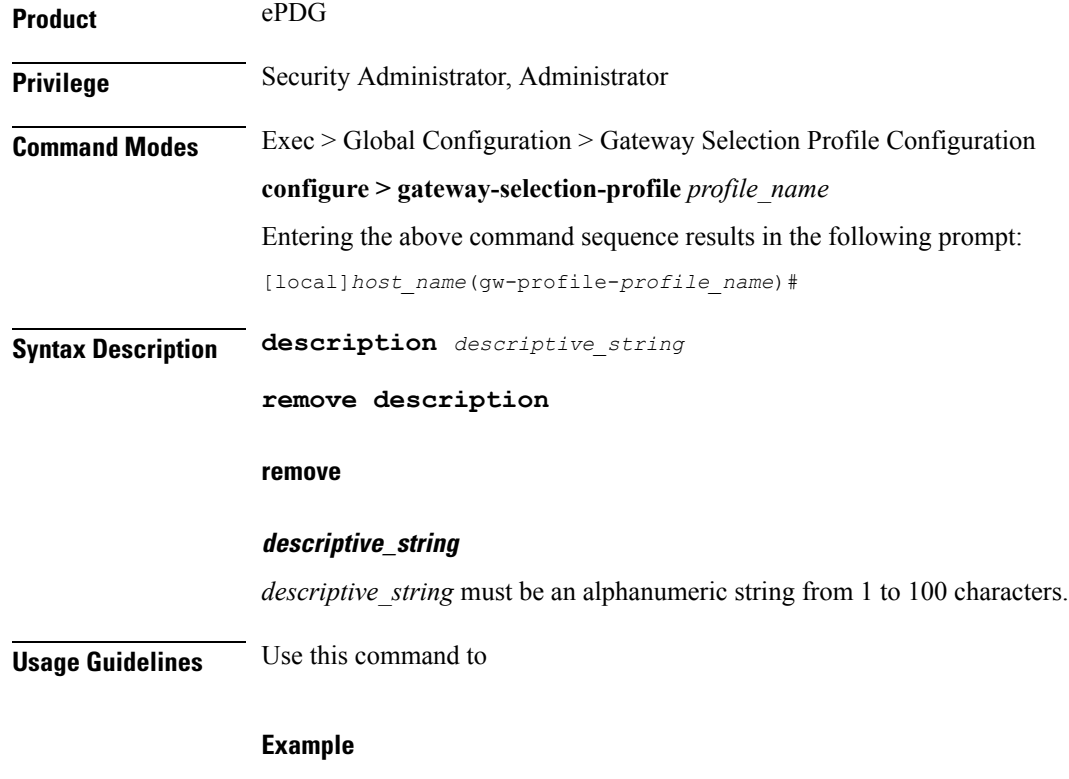

Use the following command to

## <span id="page-2-0"></span>**do show**

 $\mathbf l$ 

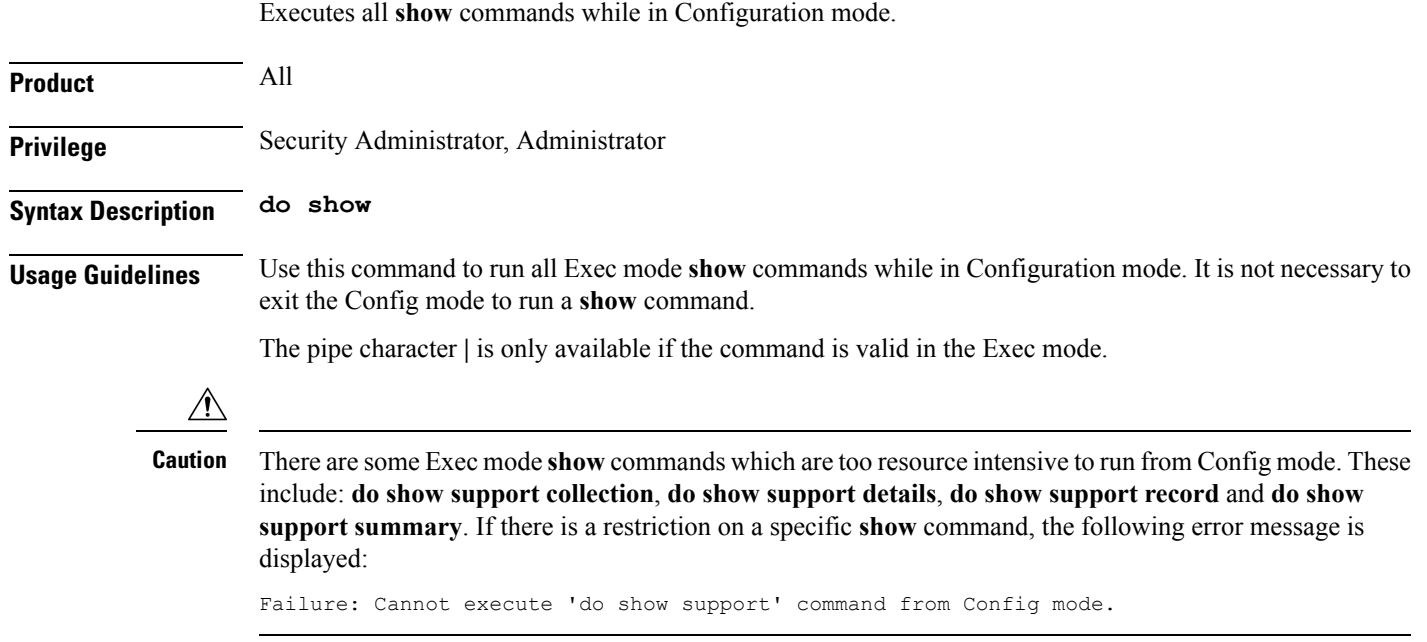

I

#### <span id="page-3-0"></span>**end**

Exits the current configuration mode and returns to the Exec mode.

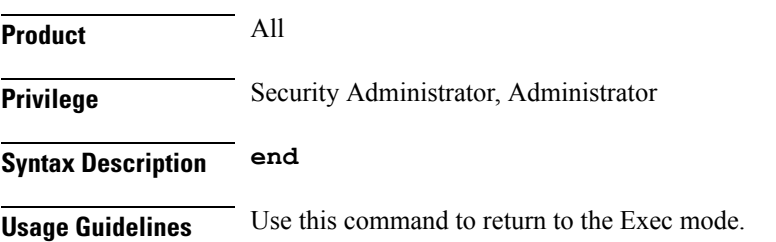

### <span id="page-4-0"></span>**exit**

I

Exits the current mode and returns to the parent configuration mode.

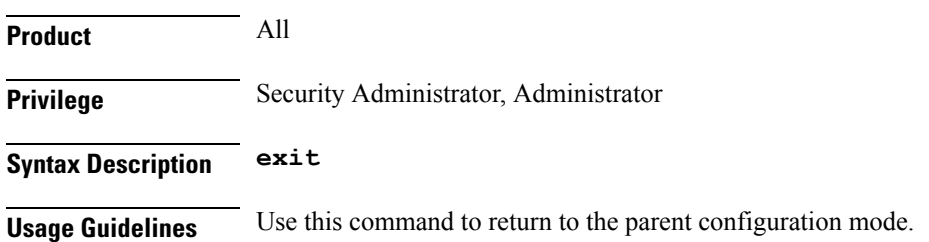

I

#### <span id="page-5-0"></span>**zone**

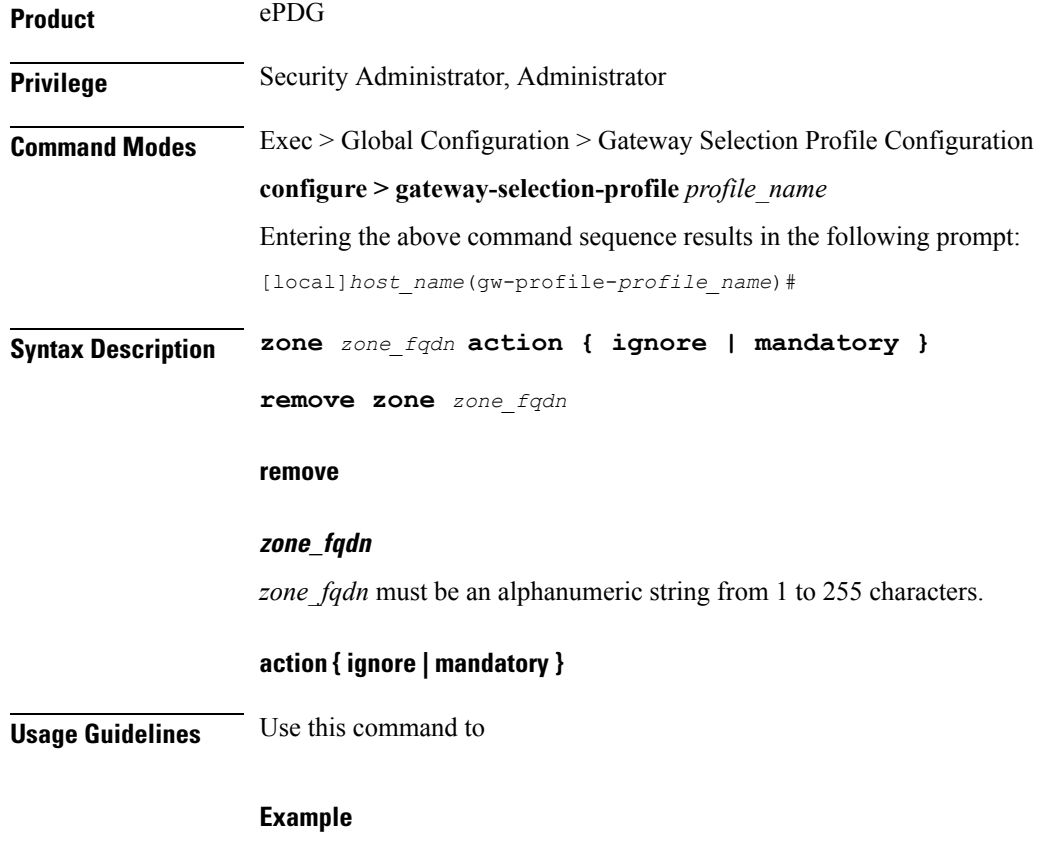

Use the following command to

i.